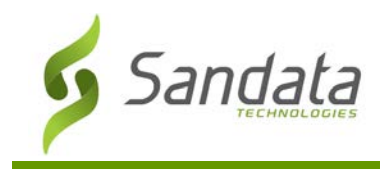

## **Indiana Exceptions Guide**

Sandata Agency Management is an alternate Electronic Visit Verification (EVV) system used to monitor field activity and ensure that visits are being performed correctly. Visit data collected using an alt EVV is sent to the Aggregator system where it is displayed but cannot be edited.

The Indiana Family and Social Services Administration will use Aggregator data to match EVV records with claims. Beginning 1/1/21, claims that do not have matching verified visits in the Aggregator will be denied. Sandata Agency Management will only send visits in a confirmed status to the Aggregator so all visits with exceptions in Sandata Agency Management must be addressed and resolved.

When there is an issue with a visit, Sandata Agency Management displays an exception that requires either correction or acknowledgement. These exceptions can be viewed and corrected from the **Santrax Maintenance** screen (Main Menu> **Scheduling** > **Santrax Maintenance**) in Sandata Agency Management.

# **Note:**

If a confirmed visit is not present in Aggregator, there may be other conditions that have not been met.

Click [here](http://webtraining.sandata.com/files-new/2020/12/IN-Alt-EVV-Checklist.pdf) for the IN Alt EVV Checklist of items to review.

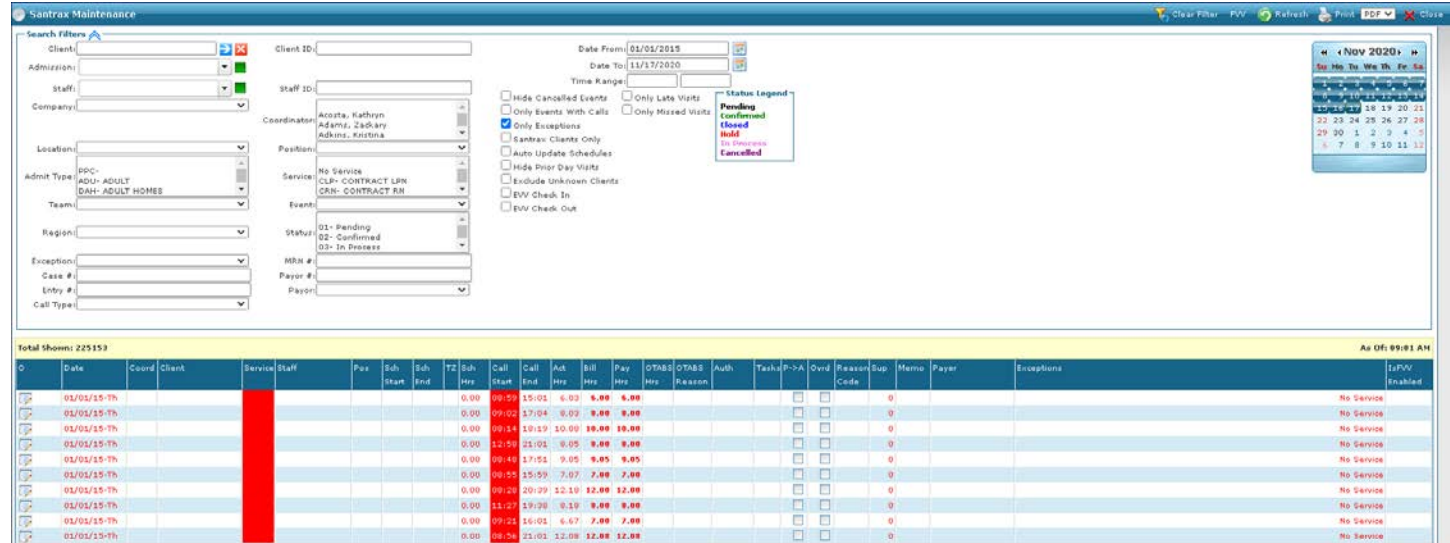

The state of Indiana uses the following exceptions which must either be fixed or acknowledged for resolution:

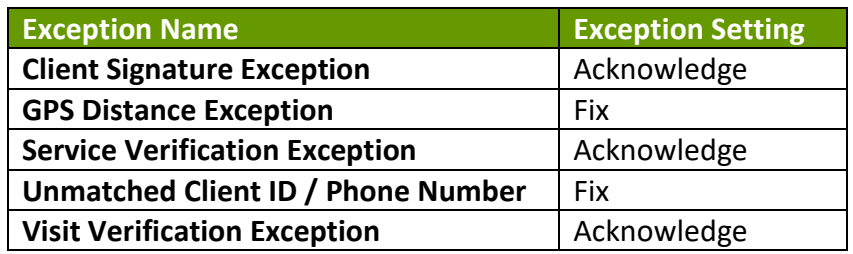

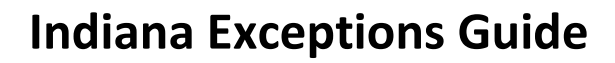

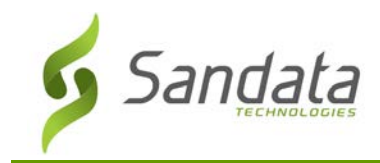

## **Exceptions that Must be Acknowledged**

### **Client Signature, Service Verification, Visit Verification**

#### Resolving an Acknowledgeable Visit

All exceptions must be resolved and cleared to confirm a visit, but in some situations a visit may only need to be acknowledged to correctly process the visit.

To acknowledge an exception not requiring fixing:

- 1. Navigate to the **Schedule Detail** screen (Main Menu > **Scheduling** > **Santrax Maintenance** > search for and open the applicable visit)
- 2. Change the status of the visit from '09-Hold' to '02-Confirmed, on the general tab.'
- 3. Click **Save**.

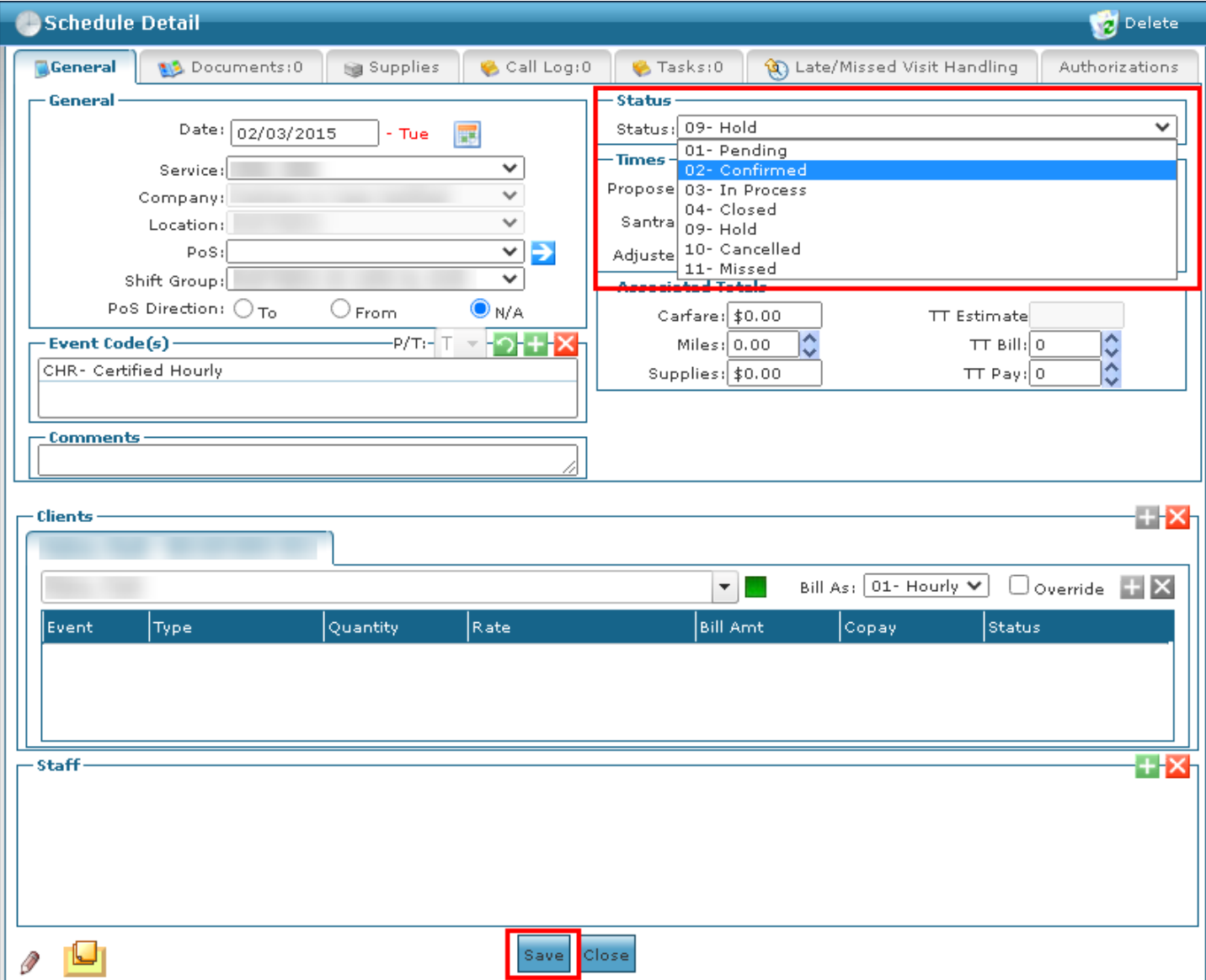

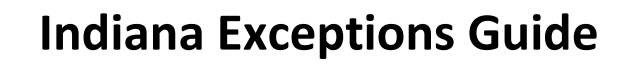

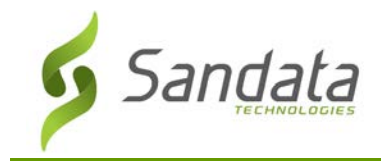

- 4. Select the appropriate reason code.
- 5. Click **Save**.

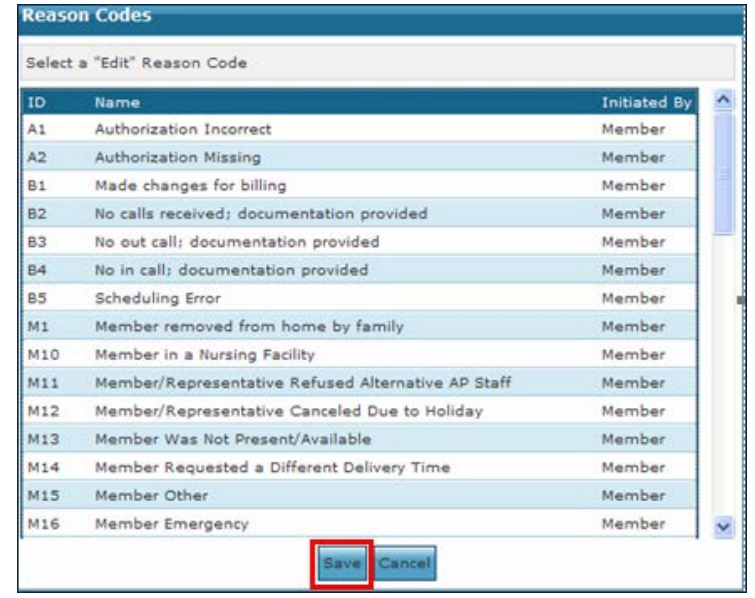

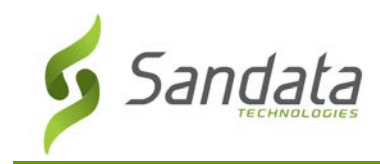

# **Exceptions that Must be Fixed**

### **GPS Distance Exception**

When an agency is set up with Sandata Mobile Connect, a GPS Distance exception displays when a call in or call out is placed outside of the configured distance (1 mile) from any of the client's addresses in the system.

### Resolving a GPS Distance Exception

- 1. Navigate to the **Schedule Detail** screen (Main Menu > **Scheduling** > **Santrax Maintenance** > search for and open the applicable visit)
- 2. Add a note indicating that the visit took place at a confirmed one-time exception.
- 3. Change the status of the visit from '09-Hold' to '02-Confirmed, on the general tab.'
- 4. Click **Save**.

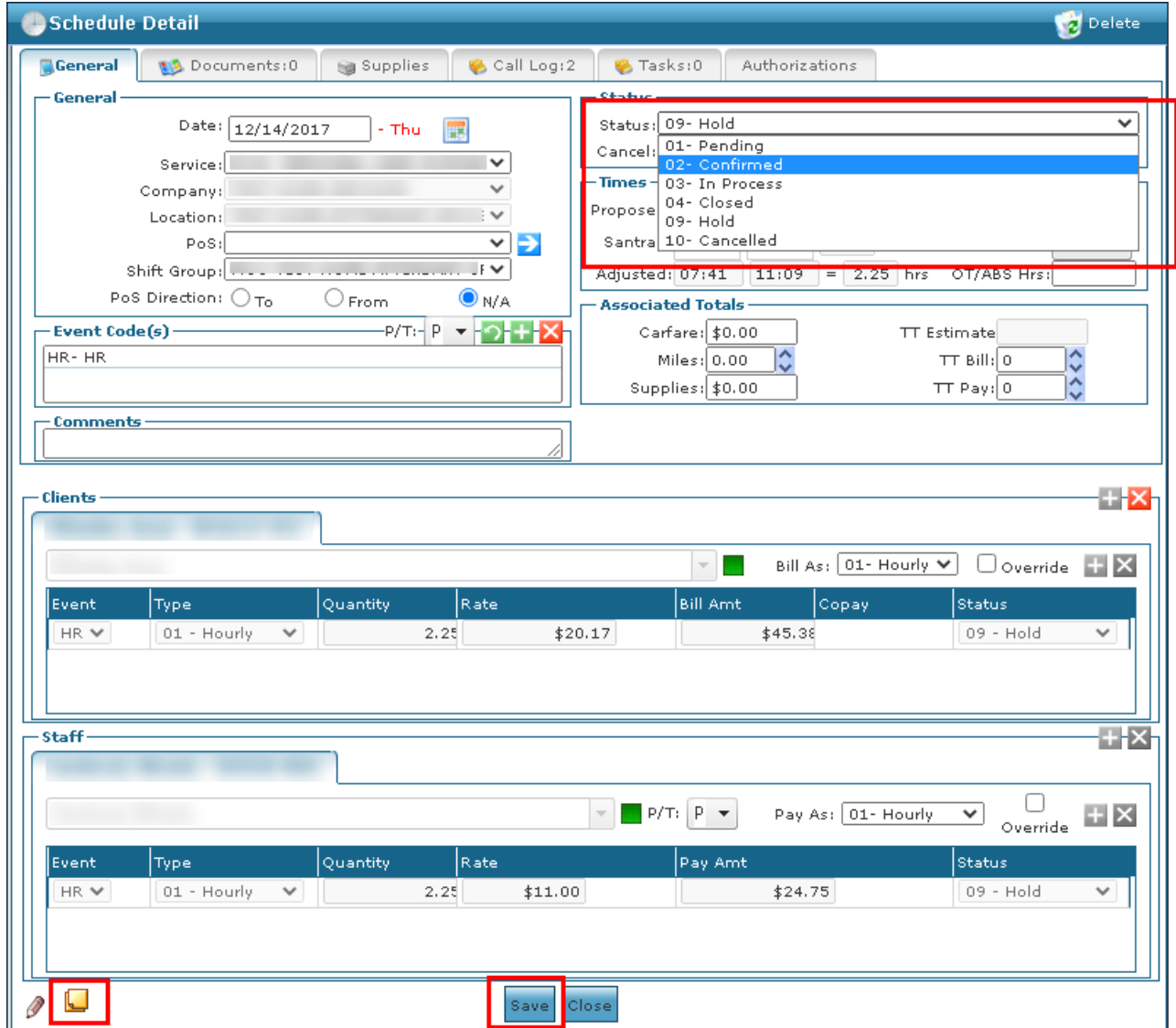

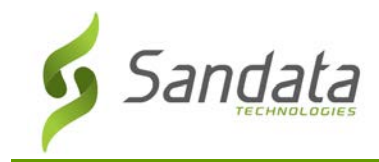

- 5. Select the appropriate reason code.
- 6. Click **Save**.

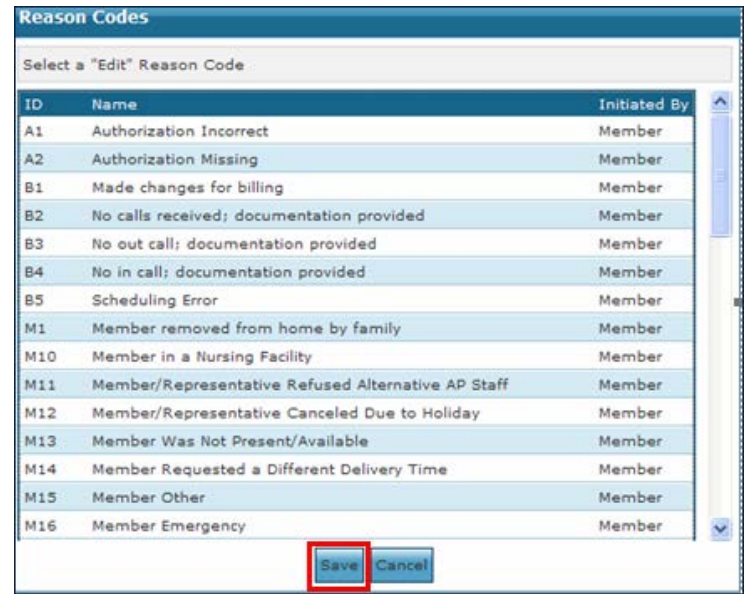

### **Unmatched Client ID/Phone Number**

This exception displays when where there is a scheduled visit, but no visit activity occurred against that scheduled visit. For example, when there is a conflict between a correct client ID # and the phone number the call is being made from. An example of this would be a field staff entering the correct client ID # but the phone number used differs from the client's current number listed because two clients share a phone.

The process below prevents future unmatched client id/phone number exceptions but will not automatically update visits currently on hold with this exception. The missing call must be merged with the visit, if available and the status of the visit must manually be changed to confirmed.

#### Resolving an Unmatched Client Exception

1. Navigate to the call log for the schedule (Main Menu > **Schedule** > **Schedule Detail** > **Call Log**).

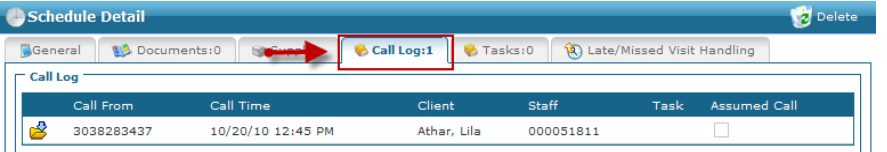

2. Confirm the phone number used matches the one on the client's profile. If the incorrect telephone number is registered to the client, update the client's telephone number on the client's profile (Main Menu> **Client**> **General**).